### WinZipfEfBfU∏[fh

WinZipfEfBfU[][fh,Å,Í[]AZIPftf@fCf‹,Å"z•z,<sup>3</sup>,ê,½f\ftfgfEfFfA,̉ð"€ ,âfCf"fXfg∏[f‹,ð∏AfEfBfU∏[fh,ÌfCf"f^∏[ftfFfCfX,ÅŠÈ'P,É∏s,¤,±,Æ,ª,Å,«,Ü,∙∏B‹@"\,Í^È ‰º,Ì'Ê,è,Å,∙∏B

- f fEf"f∏∏fh,µ,½ZIPftf@fCf‹,É'f'∏,fAfNfZfX∏Bf\_fEf"f∏∏[fh,µ,½ftf@fCf<,ð'T,·,Ì,É∏A,í,´,í,´fGfNfXfvf∏∏[f‰ ,âftf@fCf<f}fl⊡[fWff,ðŽg,¤∙K—v,Í, ,è,Ü,≟,ñ⊟BfEfBfU⊟[fh,Í⊟A⊟gFavorite Folders[]h,Ì′†,ÌZIPftf@fCf‹,ð[]Å[]V[]‡,ÉfŠfXfg∙∖ ަ,·,é,Ì,Ń\_fEf"f□□[fh,µ,½,Î,©,è,Ìftf@fCf‹,É'f'□,fAfNfZfX,·,é,±,Æ,ª,Å,«,Ü,·□BŒŸ□õ‹@"\ ,Ífn∏[fhfffBfXfN∏ã,É, ,é, ,×,Ä,ÌZIPftf@fCf‹,ðŒŸ∏õ,µ,Ä,,ê,Ü, ∏B
- ZIPftf@fCf<,Å"z•z,<sup>3</sup>,ê,½f\  $\mathbb{R}$ ftfgfEfFfA,İZ©"®fCf"fXfg∏[f‹[]BZIPftf@fCf‹"à,Ė[]gsetup[]h,â[]ginstall[]hfvf[]fOf‰f€,ª, ,Á,½ []ê[]‡[]AfEfBfU[][fh,Íftf@fCf‹,ð‱ð"€,µ[]AfCf"fXfg[][f‹fvf[]fOf‰f€,ðŽÀ[]s[]Afef"f|f ‰fŠftf@fCf<,ð∏Á<Ž,µ,Ü,∙∏B
- ŠÈ'P,ȉð"€∏B∏gUnzip Now∏h,ðfNfŠfbfN, , é,¾, ,Å∏AfEfBfU∏[fh,ªftf@fCf<,ð‰ð"€,µ,Ä,- $\Box$ ,ê,Ü, ∏B‰ð"€Œã,ÍfGfNfXfvf∏∏f‰"à,ĚŒ‹‰Ê,ð•\ަ,µ,Ä,-,ê,é,Ì,Å∏A,·,®,É,»,Ì∏V,µ,¢ƒtƒ@ƒCƒ<,ðŽg—p,Å,«,Ü,∙∏B
- fuf‰fEfU,Æ,Ì~AŒq∏BfCf"f^∏flfbfqfuf‰fEfUfTf|∏[fqfAfhflf"∏ihttp://www.winzip.com, ©,c-<sup>3</sup>  $\Box$ Af fEf∏∏fh‰Â″∖∏i,ðŽg,¦,ÎNetscape Navigator/Communicator,âMicrosoft Internet⊖, مُ Explorer,  $AE \cdot {}^{1}$  - p,  $A \times$ ,  $U \cdot \Box B$
- fNfŠfbfN,P,Â,ÅWinZip Classic,ÌfCf"f^∏ftfFfCfX,Æ,Ì∏Ø,è'Ö,¦,àŠÈ'P,Å,∙∏B  $\begin{bmatrix} 1 \\ 2 \end{bmatrix}$

WinZipfEfBfU∏[fh,ðŠo,¦,é,É,Í∏AŽÀ∏Û,ÉŽq,Á,Ä,Ý,é,Ì,ª^ê"Ô,Å,·∏BfEfBfU∏[fh,ð'±∏s,·,é,É,Í[Next]f{ f^f",ðfNfŠfbfN,µ,Ä,,¾,¾,¢∏Bfwf<fv,ð•\ަ,∙,é,É,Í,¢,Â,Å,àF1fL∏[,ð‰Ÿ,µ,Ä,-, 3⁄4, 3,¢∏B∏Ŭ,µ,¢∏î•ñ,É,Â,¢,Ä,ĺ‱º,ì∏€–Ú,ðfNfŠfbfN,µ,Ä,, 3⁄4, 3, ¢∏B

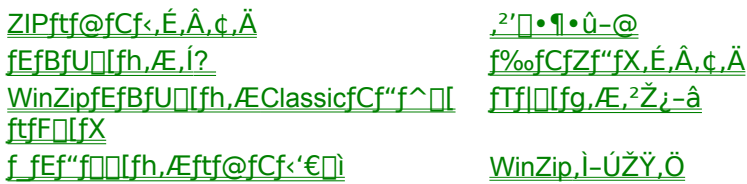

# ZIPftf@fCf<,É,Â,¢,Ä

#### ZIPftf@fCf<,Á,ĉ½∏H

ZIPftf@fCf<,Æ,Í,¢,í,ä,é^<sup>3</sup>∏kftf@fCf<,Ì1,Â,ÌŒ`Ž®,Å,·∏B^<sup>3</sup>∏kftf@fCf<,Æ,Í∏A"Á'è,Ì^<sup>3</sup>∏kfvf∏fOf‰f€ ,ð—p,¢

Ä∏A1,Â^È∏ã∏i,Ù,Æ,ñ,C,Ì∏ê∏‡,Í• ¡∏"∏i,Ìftf@fCf<,ð,Ü,Æ,ß,Ä1,Â,Ìftf@fCf<,É,µ∏A,ˀ,c,»,Ìftf@fCf<fTf, CfY,ðŒ<sup>3</sup>,æ,è[]¬,<sup>3</sup>,,µ,Ä[]ì[]¬,<sup>3</sup>,ê,½ftf@fCf<,Ă,·[JB^<sup>3</sup>[]kftf@fCf<'S"Ē,ðfA[][fJfCfu,ÆŒÄ,Ô,±,Æ,à,, è,Ü, <sub>·</sub>∏Bfpf\fRf"'Ê∏M∏ifCf"f^∏[flfbfgŠÜ∏j,Ì∏¢ŠE,Å,Īftf@fCf<,Ì^ª∏k,Í∏펯,Ã, ·∏B,¿,å,Á,Æ∏I,¦,Ä,Ý,Ä,-,¾,¾,¢,Æ,¢,¤□ê□‡,l,Éfpf\fRf"'Ê□M,ŏŽg,Á,Ä□A5,Â,Ìftf@fCf<,ŏ'—,è,½,¢,Æ,¢,¤□ê□‡□B,± ,ê,ç,ð1,Â1,'—,Á,Ä,¢,½,Ì,Å,Í5‰ñ,ÌŽèŠÔ,ª,©,©,è,Ü,∙□B5,Â,ð^ª□k,µ,Ä1,Â,É,Ü,Æ,ß,Ä,µ,Ü,¦,Α— ∙t,Í1‰ñ,Å,∙,Þ,Å,µ,å,¤∏BŽó,¯Žӕ,é'¤,É,µ,Ä,à1‰ñ,Å,à,̄ç,¦,ê,Î∏AŒã,Åftf@fСf‹,ð∏®—∏,∙,é∙К v,à,È,"s∏‡,ª,æ,¢,Í, ,'Å,·∏B,ª,ç,É^ª∏k,µ,Ä, ,é,Ì,Å,·,©,ç∏Aftf@fCf<fTfCfY,à∏¬,ª,,È,è,Ü,·∏B

#### ,È,ºZIPftf@fCf<,ðŽg,¤,Ì∏H

ZIPftf@fCf<,ÍŽžŠÔ,Æ—e—Ê,ð∏ß-ñ,Å,«∏Af\ ftfgfEfFfA, if fEf"f∏∏fh, â "dŽqf∏∏f<, Å, iftf@fCf<, i "]'—, ð'¬, ∏s, ¤, ± ,Æ,ª,Å,«,Ü,∙∏BZIPftf@fCf<,ÍŽŸ,Ì,æ,¤,ÉŽg,í,ê,Ü,∙∏B

- · fCf"f^∏[flfbfg,lftpfTfCfg∏Afpf\fRf"'Ê∏M,É, ,é,Ù,Æ,ñ,C,Ìftf@fCf<,ÍfA∏[flfCfuŒ`Ž®,Å"z•z,<sup>3</sup>,ê,Ä ,¢,Ü,∙[]Bftf@fCf‹,Ì"z∙z,ÉfA[][fJfCfu,ðŽg,¤,Ì,Í[]A,P"x,Ìftf@fCf‹"]'—(f\_fEf"f[][[fh) ,Å, , x,Ä,ÌŠŎ A,µ,½ftf@fCf<,ð"¾,é,±,Æ,ª,Å,«,é,±,Æ,Æ∏AfA∏fJJfCfu"à,Ìftf@fCf<,ª^3∏k,3,ê,Ä,¢ é,Ì,Å□Aftf@fCf‹"]'—,ÌŽžŠÔ,ð'Z□k,Å,«,é,Æ,¢,¤,Q,Â,Ì—~'" ,ª,¯è,Ü, □B,
- 』ŠÖ~A,Ì, ,éftf@fCf‹,ð,Ü,Æ,ß,Ä'—,é,±,Æ,ª,Å,«,é,Ü,∙□Bftf@fCf‹,ð,P,Â, ¸,"]'—<br>, ∙,é,æ,è,à□Aftf@fCf‹,ð,Ü,Æ,ß,Ä<sup>^ҙ</sup>□k,μ,ÄfA□[fJfCfu,Æ,μ,Ä"]'—,·,é•û,ª, ¸,Á,ÆŠÈ'P,É,È,è,Ü,∙□B,
- □ □d—v,Å,à□A•p"É,ÉŽg,í,È,¢ftf@fCf‹,ª, ,è,Ü,·□BfffBfXfNfXfy□[fX,ð□ß-ñ,·,é,É,l□AŻg,í,È,¢ ,Æ,«,ÍfA∏[fJfCfu,É^ª∏k,µ,Ä∏A∙K—v,É,È,Á,½,Æ,«,¾,¯‰ð"€,µ,Ü,∙∏B

#### WinZip,  $(i, \varsigma, \tilde{n}, \tilde{E}, \tilde{a}, \tilde{l}]$ H

[]ufCf"f^[][flfbfg,ÅŠCŠO,ÌWWWfy[][fW,âFTPfTfCfg,©,çftf@fCf<,ðf\_fEf"f[][[fh,μ,½,ç[]AŠg'£Žq,<br>ª"ZIP",É,È,Á,Ä,¢,Ä'†[]g,ªŒ©,ê,È,¢!![]v,È,ñ,Ä,¢,¤ŒoŒ±,ĺ, ,è,Ü,י,ñ,©[]H ZIPftf@fCf‹,ĺ,¢ ٦.,ä,é^ª□kftf@fCf‹,Å□A•¡□",Ìftf@fCf‹,ð^ê,Â,É,Ü,Æ,ß,Ä^ª□k□iftf@fCf‹fTfCfY,ðُ□¬,-,،اَرِ بنظر,Ä, ,è,Ü, B'†[]g,ðŒ©,é,É,͉ð"€fvf[]fOf‰f€,ª•K—v,Å,·,ª[]A,»,Ì'†,Å,à[]Å,àf|fsf...f‰[[,Ė,Ì,ª,± B],NVinZip,Å,∙∏BWindows95/98/NT,ÌŠî–{"I,È'€∏ì,¾;|—∏‰ð,Å,«,Ä,¢,ê,ÎWinZip,ð'€∏ì,∙,é,Ì,àŠÈ'P,Å,∙∏B,

# fEfBfU[[fh,Æ,Í[]H

fEfBfU[][fh,Æ,Í[]A, ,é[]ì‹Æ,ð,·,é,Ì,Éf†[][fU,Ì•â[]•,ð,·,é[]A"Á•Ê,ȈêˆA,ÌfEfBf"fhfE,Å,·[]BfEfBfU[][fh,Í<br>Windows 95/98/NT,â,»,Ì'¼,Ì,½,,¾,Ñ,ÌfAfvfŠfP[][fVf‡f",ÅŽg,í,ê,Ä,¢,é,Ì,Æ"¯—<br>l,Ì•W[]€"l,È,à,Ì,Å,·[]BfEfBfU[][fh,Í[]A,Æ,,É

#### WinZipfEfBfU[[fh,Æ WinZipfNf %ofVfbfNfCf"f^[][ftfF[][fX

WinZipfEfBfU[][fh,ÆfNf‰fVfbfN,ÌfCf"f^[][ftfFfCfX,Í,·,×,Ä,ÌWinZip,Ìfo[][fWf‡f",ÉŠÜ,Ü,ê,Ä,¢ ,Ü, ∏BfEfBfU∏[fh,©,cfNf‰fVfbfN,É∏AfNf %fVfbfN,©,CfEfBfU∏ffn,É,Í∏AfNfŠfbfN,P,Â,ÅfCf"f^∏ftfFfCfX,ð∏Ø,è'Ö,¦,é,±,Æ,ª,Å,«,Ü,∙∏B

- WinZipfEfBfU[[fh, lfCf"f^[][ftfFfCfX, l[]AZipftf@fCf<, E, A, ¢, A, A, «, e, 34, ""i, µ, ¢, ±  $\bullet$ ,Æ,Í"ð,¯[]Aƒ\_fEƒ"f[][][fh,µ,½ftf@fCf<,ð,·,®,ÉŽg,¢,½,¢,Æ,¢ ,¤f†[][fU,É[]Ā"K,Å,·[]BfEfBfU[][fh,Å,Í[]"‰ñNextf{f^f",ðfNfŠfbfN,·,é,¾,¯,Å∏A‰ð"€ ,âfCf"fXfq∏f{,ª,Å,«,Ü,∙∏B,æ,è∏i,ñ,¾<@"\,ðŽg,¢,½,¢∏ê∏‡,Í∏AfNf %fVfbfNf, IIfh, ÖŠÈ'P, É $\Box$ Ø, è'Ö, I, é, ±, Æ, ª,Å,«,Ü, · $\Box$ B
- $\mathbb{R}$ Windows 95/98/NTfVfFf<,Æ,Ì"[][]‡[]A—I[]X,Èfhf‰fbfO[]∙fhf[]fbfv<@"\ ,É,È,¶,ñ,¾ft∏[fU,â∏A∏æ∏i,ÌfA∏fJfCfu‹@"\,ðŽg,¢,½,¢ft∏[fU,É,Æ,Á,Ä,Ó,¾,í,µ,¢,à,Ì,Å,·∏B

**Related Topics:** WinZip.I-ÚŽŸ.Ö

# Favorite Zip Folders, "<C,É"ü,è,ÌZIPftfHf<f\_

WinZipfEfBfU[[fh,Í, ,È,½,ÌFavorite Zip

Folders, Æ, µ,Ă"o<sup>~ ^</sup>, µ,Ü, ·□BFavorite Zip Folders,ÉfŠfXfg,<sup>3</sup>,ê,½ftfHf<f\_,Í<u>Options</u>,ð'I'ð, ·,é,±<br>,Æ,É,æ,è□A, ,Æ,Å'ljÁ, µ,½,è□A□í□œ, ·,é,±,Æ,ª,Å,«,Ü,·□B

# ZIPftf@fCf<, I'I'ð

‰ð"€,μ,½,¢ZlPftf@fCf<,ªfŠfXfg,É, ,ê,Î[]A,»,Ìftf@fCf<,ðfNfŠfbfN,μ,Äʻl'ð,μ[]A[Next]f{f^f",ð<br>‰Ÿ,μ,Ü,·[]B,±,ÌfŠfXfg,É,ĺ<u>Favorite Zip Folders</u>"à,É, ,é,·,×,Ä,ÌZlPftf@fCf<,ª•\ަ,<sup>ҙ</sup>,ê,Ü,·[]BName, Modified, Folder, ISefRf%ofE, ofNfSfbfN, , e, în Aftf@fCf<-1/4n4"u .tn AftfHf <f\_-1/4n+, E . A, N'O, |, é, ± ,Æ,à,Å,«,Ü,∙∏B

fŠfXfg,ɉð"€,µ,½,¢ZlPftf@fCf‹,ª,È,¢∏ê[]‡,Í[]A <u>Search</u> f{f^f",ð 

#### $\%$ <sub>0</sub> $\delta$ "€

Unzip Now f{f^f", ð‰Ÿ, ·, ÆSelected folder-", É. \ަ, 3, ê, 12ftfHf <f\_, Éftf@fCf <, I%o ð "€, ð[S, ¢ ,Ü, <sub>:</sub>∏B**Select different folder** f{f^f",ð‰Υ,μ,ĉð"€∏æ,ÌftfHf‹f\_,ð•Ï□X, ,é,±,Æ,à‰Â″\,Å, <sub>:</sub>□B□<br>‰Šú⊡Ý'è,Å,͉ð"€□æ,É"¯,¶□iftf@fCf‹-¼,ÆfTfCfY,ªˆê'v, ,é□iftf@fCf‹,ª, ,é□ê□‡□A□ã□',«, ,é,©  $\Gamma$ ,  $C$ ,  $\alpha$ ,  $\odot \cdot \cdot$ ,  $\alpha$ ,  $\ddot{\alpha}$ ,  $\ddot{\alpha}$ 

unzipping, Ef`fFfbfN, ª"ü, Á, Ä, ¢, ê, î□A‰ŏ"€ŒãfĞfNfXfvf□□[f‰,ð‹N"®,µ,Ä

# Ž©"®fCf"fXfg**[[f**<

ZIPftf@fCf<, l't,É[]ASETUP.EXE,âINSTALL.EXE,È,Ç,lftf@fCf<,ª, ,é[]ê[]‡[]AWinZipfEfBfU[][fh,ÍŽŸ,l' €[]ì,ð[]s,¢,Ü,∙[]B

- · ^ꎞftfHf<f\_,Éftf@fCf<,ð‰ð"€
- **□ SETUP, Ü, ½, ÍINSTALLfvf**[]fOf‰f€, ðŽÀ[]s
- 』 ^ꎞftf@fCf<,ð∏í∏œ

### **ŒŸ∏õ**

WinZipfEfBfU∏[fh,ÌŒŸ∏õ‹@"\,ðŽg,¦,Î∏AZIPftf@fCf‹,ª,Ç,±,É, ,é,©,í,©,ç,È,-<br>,È,Á,Ä,µ,Ü,Á,Ä,àŠÈ′P,ÉŒŸ∏õ,Å,«,Ü,∙∏B**Search hard disks on this** PC, o'l'o, ·, e, lînA, ·, x, A, lfn[[f]f<fn[[fhfffBfXfN, od Y[]o, µ, U, ·[liflfbfgf][[fNfhf%ofCfu, aCD-ROMfhf %ofCfu, IŠÜ, Ü, ê, Ü, <sup>1</sup>, ñ<sub>ll</sub> BSearch Favorite Folders, ð'I' ð, ., é, ÆFavorite Zip Eolders,ðŒŸ[]õ,µ,Ü, []B Search Disk ,ðʻl'ð,µ[]A"Á'è,Ìfhf‰fCfu,oŽw'è, ,ê,Î[]ACD-ROMfhf %ofCfu, aftf[]fbfs[][fhf%ofCfu[]Aflfbfgf[][][fNfhf%ofCfu,odTY[jo, A,«,U, [B Let me find it ö'l'ð, ∙,é,ÆWinZip Wizard - Select Zip Filef fCfAf∏f0,ªŒ»,ê∏AŽ© •ª,ÅZIPftf@fCf‹,ð'T,µ,ÄŽw'è,·,é,±,Æ,ª,Å,«,Ü,·∏B

### WinZip Optionsf\_fCfAf[fO

WinZip Optionsf\_fCfAf⊡fO,Å,Í<u>Favorite Zip Folders,</u>ÉftfHf‹f\_,ð′Ç<br>‰Á,µ,½,è⊡A⊡í⊡œ,µ,½,è,Å,«,Ü,·⊡BffftfHf‹fg,̉ð"€ftfHf‹f\_,ð∙Ï⊡X,µ,½,è⊡AWinZip,ðfNf<br>‰fVfbfNf,⊡[fh,Å‹N"®,·,é,©fEfBfU⊡[fhf,⊡[fh,Å‹N"®,·,é,©,ÌŽw'è,à,±,±,Å⊡s,¢,Ü,·⊡

# ftfHf<f\_, l'I'ð

ftfHf<f\_,ð'l'ð,·,é•û-@,Í3Ží—Þ, ,è,Ü,·[]B

- Folders and disk drives-", Å'l'ð, ., é
- · Selected Folder , ifhf[]fbfvf\_fEf"f{fbfNfX, Å'I'ð, ·, é
- New... f{f^f",ð‰Ÿ,μ,Ä[]V<K,ÉftfHf<f\_,ð[]ì[]¬,·,é

#### **Advanced Zip operations**

```
ZIPftf@fCf<,ð[]V<K[]ì[]¬,·,é,É,Í[]A<u>WinZipfNf‰fVfbfNfCf"f^[][ftfF[][fX</u>_,Å,Í,¶,ß,é•K—v,ª,_,è,Ü,·[]B
```
①<sub>U</sub>→•û-@,Í,¢,ë,¢,ë—p^Ó,¾,ê,Ä,¢,Ü,·,ªQAf`f…Q[fgfŠfAf<,ÅQà-¾,¾,ê,Ä,¢,é<mark>"ZIPftf@fCf<,ÌQìQ¬"</mark> , 8, "C, Y, ¢, ½, ¾, , Ì, ª, æ, ¢, Å, µ, å, ¤[]B, ±, ±, Å, Í[]‡, ð'Ç, Á, À[]ì[¬ • û-@, ð[]à-¾, µ, Ä, ¢, Ü, ·[]B <u>"ZIPftf@fCf<,Éftf@fCf<,ð'ljÁ,·,é",</u>Æ,¢,¤∏€-Ú,à∏¥"ñ,¨"Ç,Ý,,¾,ª,¢∏B WinZipfNf‰fVfbfNfCf"f^[][ftfF[][fX,Ì'€[]ì,É,È,ê,Ä,¢,È,¢•û,Í[]A fNf <u>%ofVfbfNfCf"f^∏ftfF∏fXf`f…∏fgfŠfAf‹</u> ,©,çŽQ∏Æ,μ,Ä,,¾,ª,¢∏B

WinZipfEfBfU[][fhf,[][fh,©,çWinZipfNf‰fVfbfNf,[][fh,Ö[]Ø,è,©,¦,é,É,Í[]AWinZip Classicf{f^f",ð  $\frac{9}{60}$  Y,  $\frac{3}{4}$ ,  $\frac{1}{4}$ ,  $\frac{1}{4}$